## ŧ 오전 11:02 | 1월 17일 (금) ☆  $\overline{\omega}$ Q 검색 ۷ (8)  $\circledcirc$  $J$ 常  $\mathbb{N}$ 연결 모바일 Wi-Fi 진동 위치 S) 데이터 Wi-Fi, 블루투스, 데이터 사용, 비행기 탑승 모드 T 로밍  $\circledcirc$ Ÿ V  $\ast$  $\stackrel{R}{\Rightarrow}$ 데이터 로밍, 로밍 설정 블루투스 利星 손전등 비행기 소리 및 진동 √》 담승 모드 소리, 진동, 방해 금지  $\mathbb{N}$ 囹  $\odot$  $\boxed{B}$ 알림  $\equiv$ 차단, 허용, 중요 알림 NFC 절전 모드 블루라이트 성능 모드 필타 디스플레이  $\frac{1}{2}$ 밝기, 블루라이트 필터, 홈 화면  $O - 0$ 배경화면 및 테마 旱 바경화면, 데마, 아이콘 유용한 기능 83 게임 지원, 한 손 조착 모드 디바이스 관리  $\circledcirc$ 배터리, 저장공간, RAM, 디바이스 보호 애플리케이션 00 1. [설정] 선택 2. [연결] 선택 E. 43 불뿐 말 ... 69% 을 오전 11:03 N3 M W W ... 69% 을 오전 11:03  $\equiv$ 연결  $\circ$ € Wi-Fi Wi-Fi 다이렉트 고급  $\,<\,$ Wi-Fi 사용 중 an r 사유 종 사용 가능한 네트워크 블루투스  $\circlearrowright$  $\widehat{\mathbb{R}}$ 주변 블루투스 기기에 연결합니다. ASU\_info ς ASU\_WiFi 휴대전화 검색 허용  $\circlearrowright$ ...<br>다른 디바이스에서 내 휴대전화를 검색하고<br>파일을 전송할 수 있도록 허용합니다.  $\widehat{\tau_{\mathsf{B}}}$ IT\_Wifi\_2.4G IT\_WiFi\_5G Fe 데이터 사용  $\widehat{\tau_{\mathsf{B}}}$ ASU\_WiFi\_YSOH 비행기 탑승 모드  $\circlearrowright$ 전화, 메시지, 모바일 데이터를 끕니다.  $(+)$ 네트워크 추가 NFC 및 결제 .<br>모바일 걸게, 데이터 공유, NFC 태그 읽기<br>및 쓰기 기능을 사용합니다. **1000** 모바일 핫스팟 및 테더링 모바일 네트워크 3. [WI-FI] 선택 2000 - 2000 - 2000 - 2000 - 4. [사용중] 활성화 5. [ASU-WIFI] 선택

## **안드로이드 스마트폰 ASU-WIFI 설정(접속) 안내**

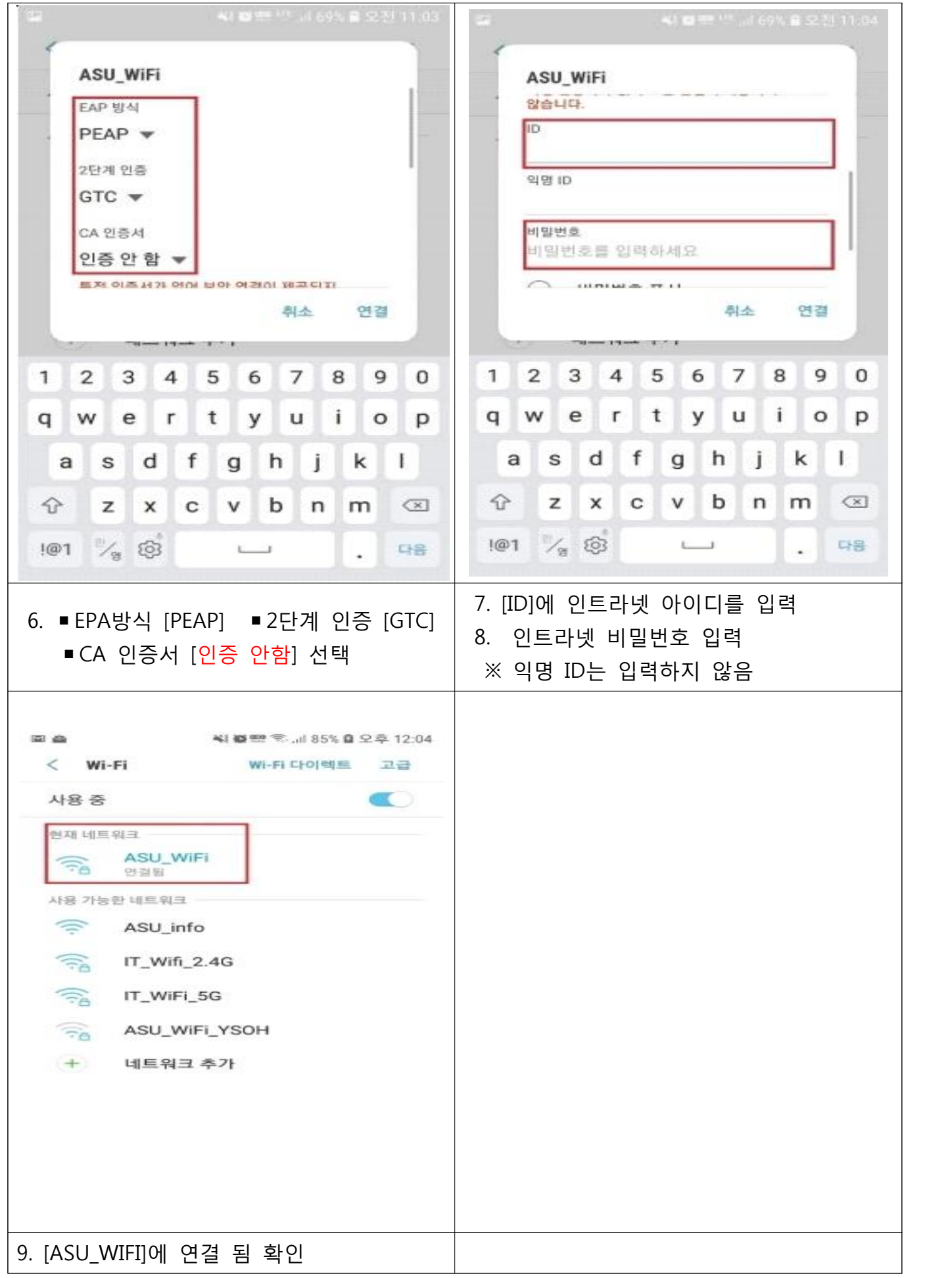

## **아이폰 ASU-WIFI 설정(접속)안내**

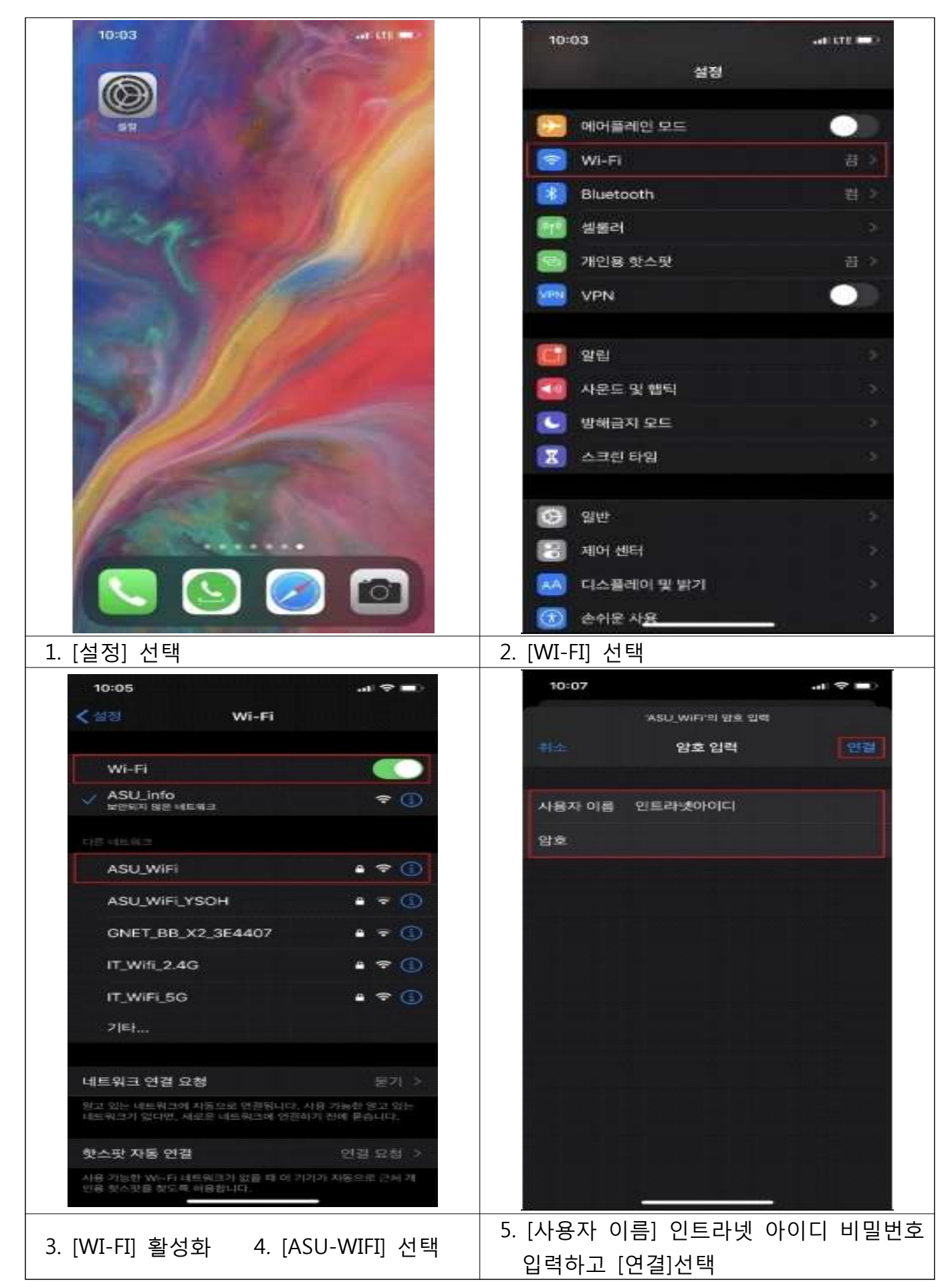

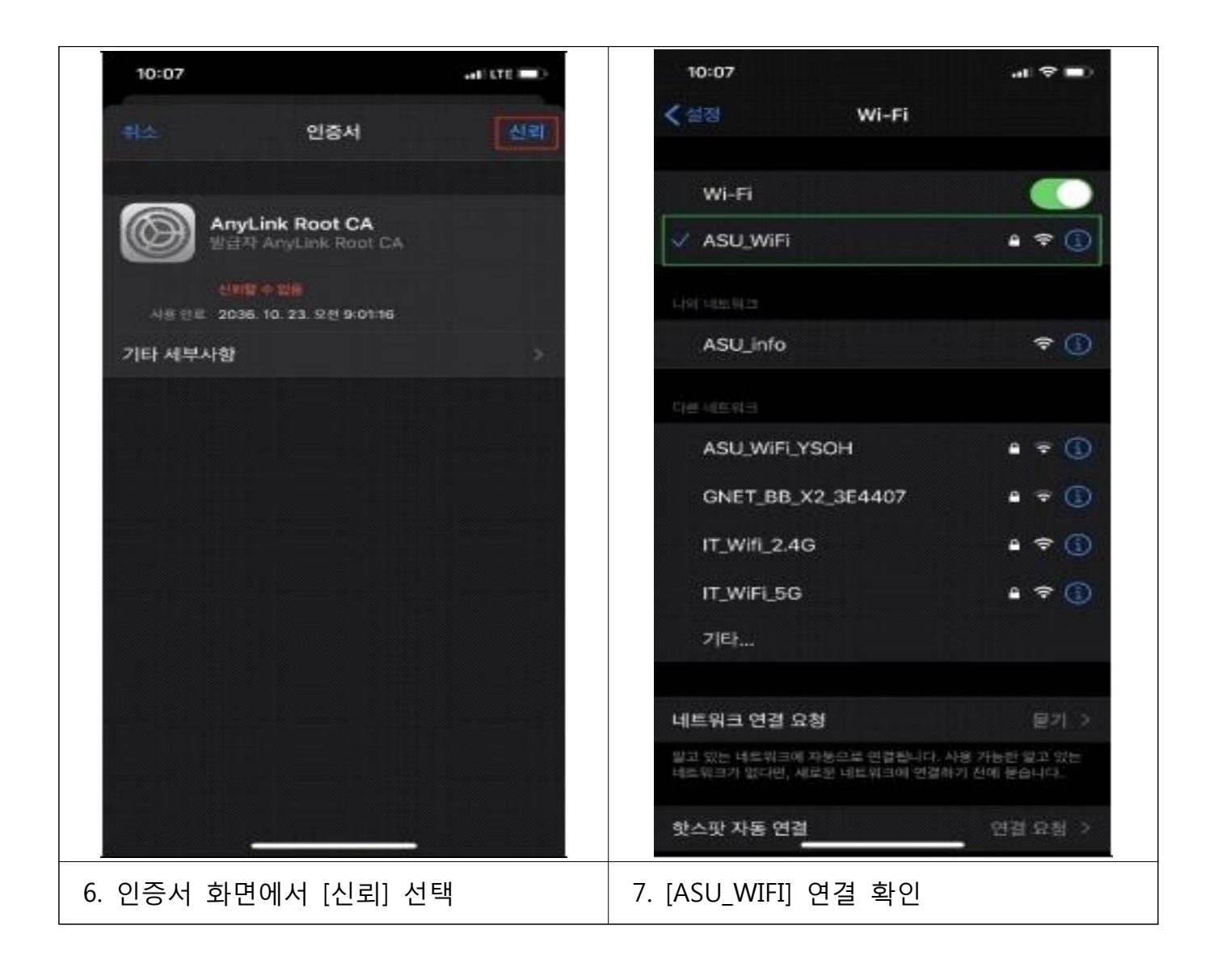